# **Kasutusjuhend**

# **L245WP L245WPM**

**E**nne seadme kasutamist lugege **Ohutusjuhised** hoolikalt läbi. Hoidke kasutusjuhend (CD) käepärast, et seda oleks vajadusel hõlbus leida.

**S**eadme hooldus- ja parandustööde tellimisel informeerige remonditöökoda seadme andmekleebisel toodud tehnilistest andmetest.

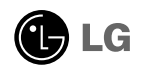

# **Ohutusjuhised**

Seade on toodetud ning koostatud järgides ohutust kasutajale. Seadme väär kasutamine võib põhjustada tugevat elektrilööki või tulekahju. Tagamaks kõikide seadmesse paigaldatud kaitsemehhanismide häireteta toimimine, järgige järgnevaid paigaldamise, kasutamise ja hoolduse põhijuhiseid.

# **Ohutus**

Kasutage vaid seadme komplekti kuuluvat toitejuhet. Kui kasutate seadme komplekti mittekuuluvat või seadme tootja poolt mittetarnitud toitejuhet, kontrollige, et see vastaks kehtivatele standarditele. Kui toitejuhe on vigastatud, võtke ühendust seadme tootja või seadme tootja volitatud parandustöökojaga ning vahetage juhe uue vastu välja.

Toitejuhe on seadme vooluvõrgust väljalülitamise põhivahend. Kontrollige, et pärast seadme paigaldamist jääks pistikupesa kergesti ligipääsetavaks.

Kuvari toiteks kasutage vaid kasutusjuhendis või seadme andmeplaadil viidatud tehniliste näitajatega toiteallikat. Kui Te ei tea täpselt koduse vooluvõrgu tehnilisi andmeid, võtke ühendust elektriga varutava firma poole.

Ülekoormatud vahelduvvoolu pisitikupesad ning pikendusjuhtmed on ohtlikud. Ohtlikud on ka kulunud kaitsekattega toitejuhtmed ning vigastatud pistikud – elektrilöögi ning tulekahjuoht. Vigastatud toitejuhtme parandamiseks võtke ühendust seadme tootja volitatud remonditöökojaga.

Ärge võtke kuvarit lahti.

- Kuvari sisemuses ei ole asutaja poolt hooldatavaid komponente.
- Seadmes on ohtlik kõrgepinge ka siis, kui see on välja lülitatud.
- Kui kuvari töös esineb häireid, võtke ühendust seadme tootja esindajaga.

Vigastumiste vältimiseks:

- Paigaldage kuvar kaldriiulile vaid nii, et see oleks tugevasti riiuli külge kinnitatud.
- Kasutage vaid tootja poolt soovitatud alust.

Tulekahju ning ohtlike olukordade vältimiseks:

- Lülitage kuvar alati välja, kui lahkute ruumist pikemaks ajaks. Enne kodust lahkumist lülitage kuvar alati välja.
- Jälgige, et lapsed ei lükkaks ega pistaks kuvari karkassi avadesse väikesi esemeid. Osades seadme siseosades on ohtlik pinge.
- Ärge ühendage seadmele lisaosi, mis pole tootja poolt kuvari tarvis ette nähtud.
- Eemaldage kuvari toitejuhtme pistik vooluvõrgu pistikupesast äikese ajaks või kui jätate kuvari pikemaks ajaks järelevalveta.

# **Paigaldamisel**

Jälgige, et toitejuhtmel ei oleks esemeid ega see ei oleks muljutud. Paigutage toitejuhe nii, et oleks välditud selle kahjustumine.

Ärge kasutage kuvarit vee läheduses, nt vann, kraanikauss, köögi kraanikauss, pesukauss, niiske kelder või bassein.

Kuvari korpuses on tuulutusavad töötava seadme jahutamiseks. Kaetud tuulutusavad võivad põhjustada töötava kuvari ülekuumenemise ning häireid seadme töös ning tulekahjuohtu. Ärge KUNAGI:

- Katke kinni põhjas olevaid tuulutusavasid ärge asetage monitori voodile, diivanile, vaibale jne.
- Paigutage kuvarit raami ega karkassi kui ei ole tagatud küllaldane ventilatsioon.
- Katke ventilatsiooniavasid riide ega muude materjalidega.
- Paigutage kuvarit radiaatori või mõne muu küttekeha kohale ega lähedusse.

Ärge hõõruge ega toksige Active Matrix LCD-d tugevate esemetega – kuvarile võivad jääda kriimustused, võite seadet püsivalt kahjustada või vigastada.

Ärge vajutage LCD ekraani näpuga pikka aega – see võib põhjustada mõningast järelkujutist.

Kuvarile võivad tekkida mõned punktivead punane-roheline-sinine laikudena. See ei mõjuta ega muuda kuvari töötamist.

Võimalusel kasutage soovitatud eraldusvõimet, et kuvari kujutis oleks parima võimaliku kvaliteediga. Kui kasutate muud režiimi kui soovitatud eraldusvõime, võivad ekraanile tekkida mõned mastaabitud või töödeldud kujutised. See on omane püsieraldusvõimega LSD paneeli puhul.

### **Puhastamine**

- Enne kuvariekraani pinna puhastamist lülitage ekraan välja.
- Kasutage puhastamiseks niisket (mitte märga) lappi. Ärge pihustage aerosooli otse ekraanile – liigne vedelikupihu võib põhjustada elektrilöögi.

# **Pakkimine**

Ärge visake pakkematerjale ega pakendit ära, neis on tulevikus hea kuvarit transportida. Kuvari transportimiseks teise kohta kasutage originaalpakendit.

# **Kasutusest kõrvaldamine**

- Seadmes kasutatav luminofoorlamp sisaldab väikeses koguses elavhõbedat.
- Ärge visake lampi tavaliste olmejäätmete hulka. Kasutusest kõrvaldatud lambi käitlemine peab toimuma vastavuses kohalike jäätmekäitluseeskirjadega

Enne kuvari ülesseadmist kontrollige, kas arvuti, kuvar ning teised ühendatud seadmed on välja lülitatud.

## **Statiivialuse ühendamine või eemaldamine**

- **1.** Pange kuvar ekraaniga üles padjale või pehmele riidele.
- $2.$  Pöörake statiivi nagu näidatud  $\textcircled{1}.$

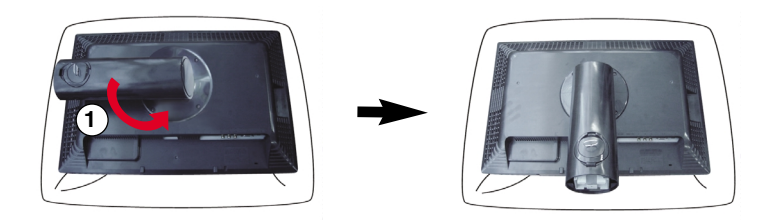

Konks

- **3.** Joondage statiivialuse konksud vastavate pilude suhtes monitori aluses.
- **4.** Pistke konksud piludesse.

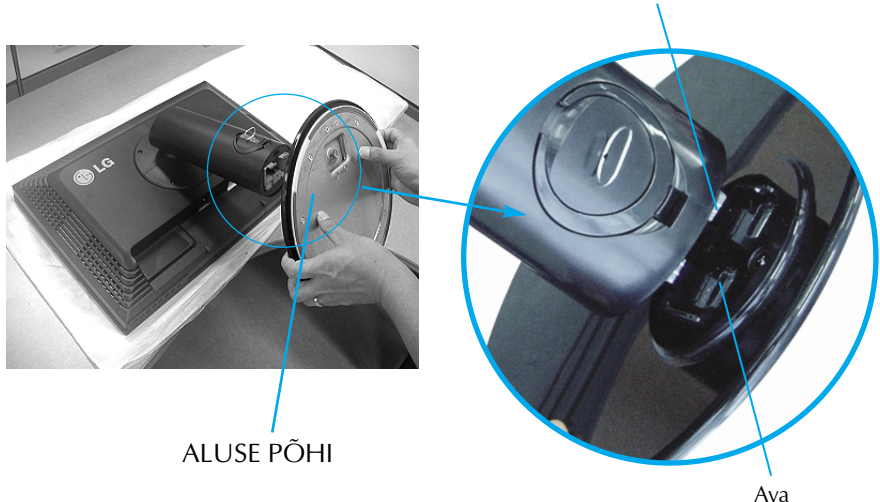

*Lindi ja kinnitustihvti võib püstalusega varustatud monitorilt eemaldada vaid siis, kui alus on üles tõmmatud. Vastasel korral võivad statiivi väljaulatuvad osad teid vigastada. Hoiatus*

# Kuvari ühendamine

- **5.** Kinnitage monitor alusele, keerates kruvi paremale.
- **6.** Kergitage ja keerake monitor asendisse ekraaniga enda poole peale seda, kui olete kinnitatava kaabli siseosa ühendanud.
- **7.** Monitori ja aluse eraldamiseks võtke kruvi välja, keerates seda vasakule.

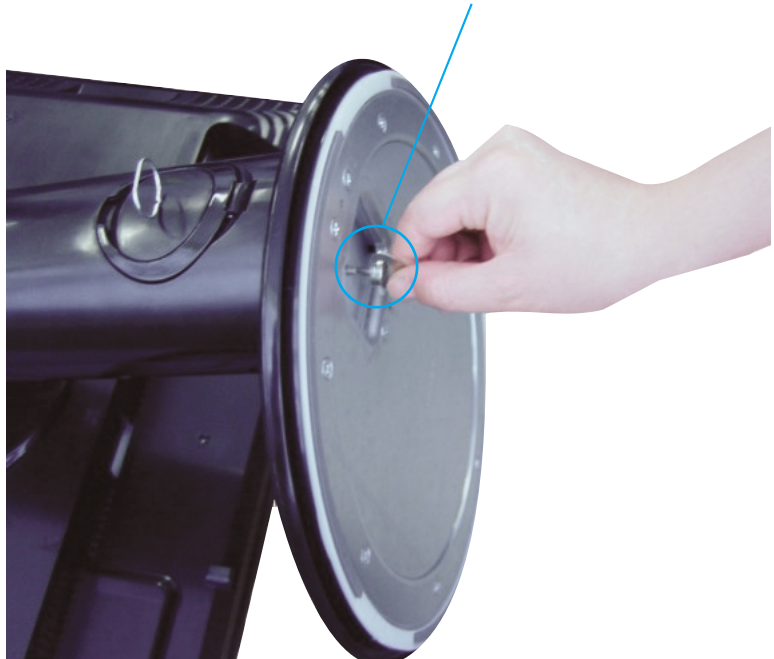

\*Kruvi: keerake kruvi, kasutades kruvi käepidet.

#### **Tähtis**

- Joonisel on kujutatud üldiselt monitori ühendamist. Teie monitor võib erineda joonisel kujutatust.
- Toodet kandes, ärge hoidke seda põhi ülespidi ja hoides kinni vaid jala alusest. Toode võib kukkuda ja puruneda või vigastada teie jalga.

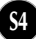

Enne monitori seadmist veenduge, et monitori toide on välja lülitatud, samuti arvutisüsteemi ja muude ühendatud seadmete toide oleks välja lülitatud.

# **Jala aluse kokkupanemine**

- **1.** Reguleerige monitori paneeli asend erinevatel viisidel, maksimaalse mugavuse saamiseks.
	- $-5^\circ$  $20$

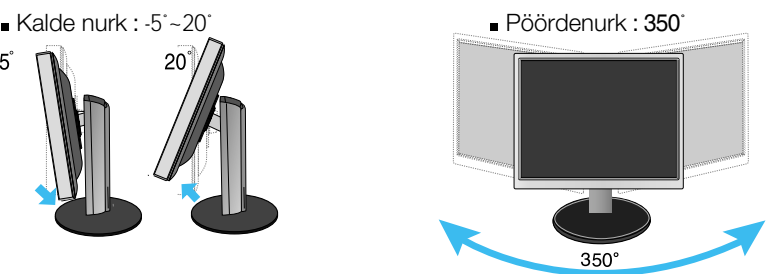

Kõrgusvahemik: maksimaalselt 100 mm (3,94 tolli).

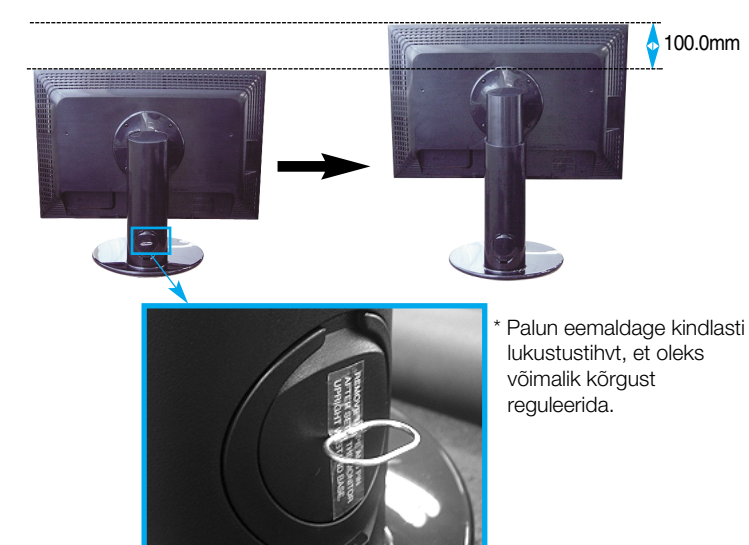

Märkus<sup>1</sup>

Te ei pea lukustustihvti peale eemaldamist ning kõrguse reguleerimist tagasi asetama.

#### **Ergonoomilisus**

- Soovitatav on, et vaatepositsiooni ergonoomilisuse ja mugavuse tagamiseks, monitori kaldenurk ettepoole ei ületaks 5 kraadi.
- Kui toote välispinnal on määrdeplekk või näpujälg, pühkige määrdunud kohta kergelt ainult välispinna puhastamiseks mõeldud lapiga. Plekki eemaldades ärge pühkige jõuga. Palun olge ettevaatlik, sest liigne jõud võib põhjustada kriimustusi või värvimuutusi.

## Pööramistelje funktsiooni kasutamine

- **1.** Tõstke monitor selle kõrgeimasse asendisse pööramistelje funktsiooni kasutamiseks.
- **2.** Maastik ja portree: te saate paneeli keerata 90˚ päripäeva. Olge ettevaatlik ja vältige ekraani keerates monitori ülaosa ja aluse kokkupuutumist, kui soovite kasutada pööramistelje funktsiooni. Kui monitori ülaosa puudutab alust, võib alus puruneda.

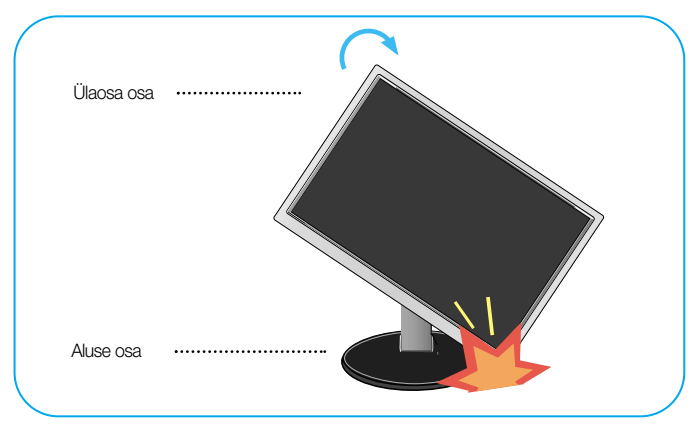

**3.** Üksikasjalikuma informatsiooni saamiseks vaadake palun kaasasolevat Pivot Software CDd.

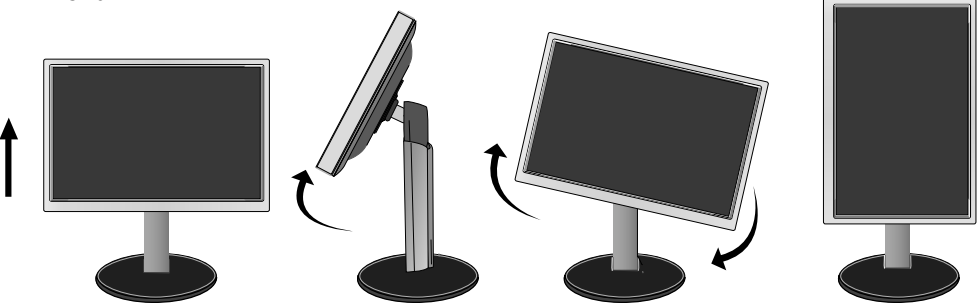

## **Kõlarite ühendamine**

1. Peale monitori tõstmist selle kõrgeimasse asendisse keerake paneeli 90<sub>ľ</sub>, nagu on näidatud ka pildil.

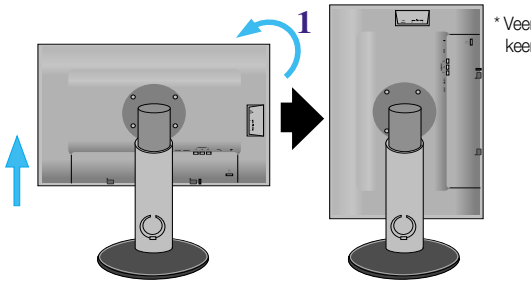

Veenduge, et paneel ei puutu keeramise ajal põrandat .

- **2.** Sisestage kõlari väljaulatuv konks monitori tagumisse avasse, kuni kuulete klõpsatust.
- **3.** Peale kõlari ühendamist ühendage Audio DC-IN (audiosisendi) kaabel DC-OUT (audioväljundi) pesaga, mis asub monitori tagumisel küljel.

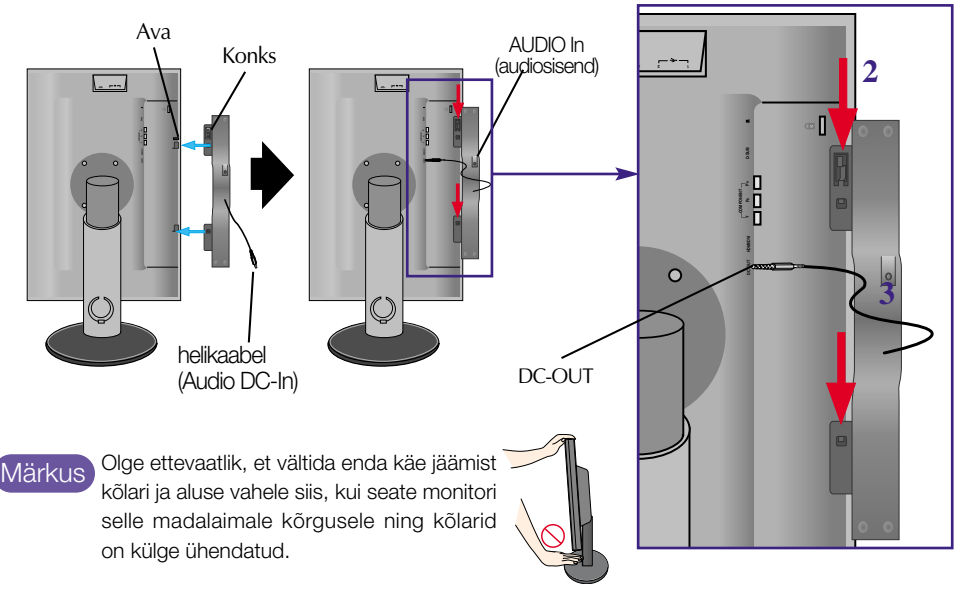

**4.** Ühendage audiokaabel AUDIO-IN (audiosisendi) terminaliga. Kui kasutate HDMId (kõrglahutusega multimeediumiliidest), saate monitori ühendada ka AUDIO-OUT terminaliga. Kui kasutate arvutit või mõnda muud komponenti, ühendage lihtsalt kaabel välise seadme sisepesaga.

## Osade nimetused ja funktsioonid

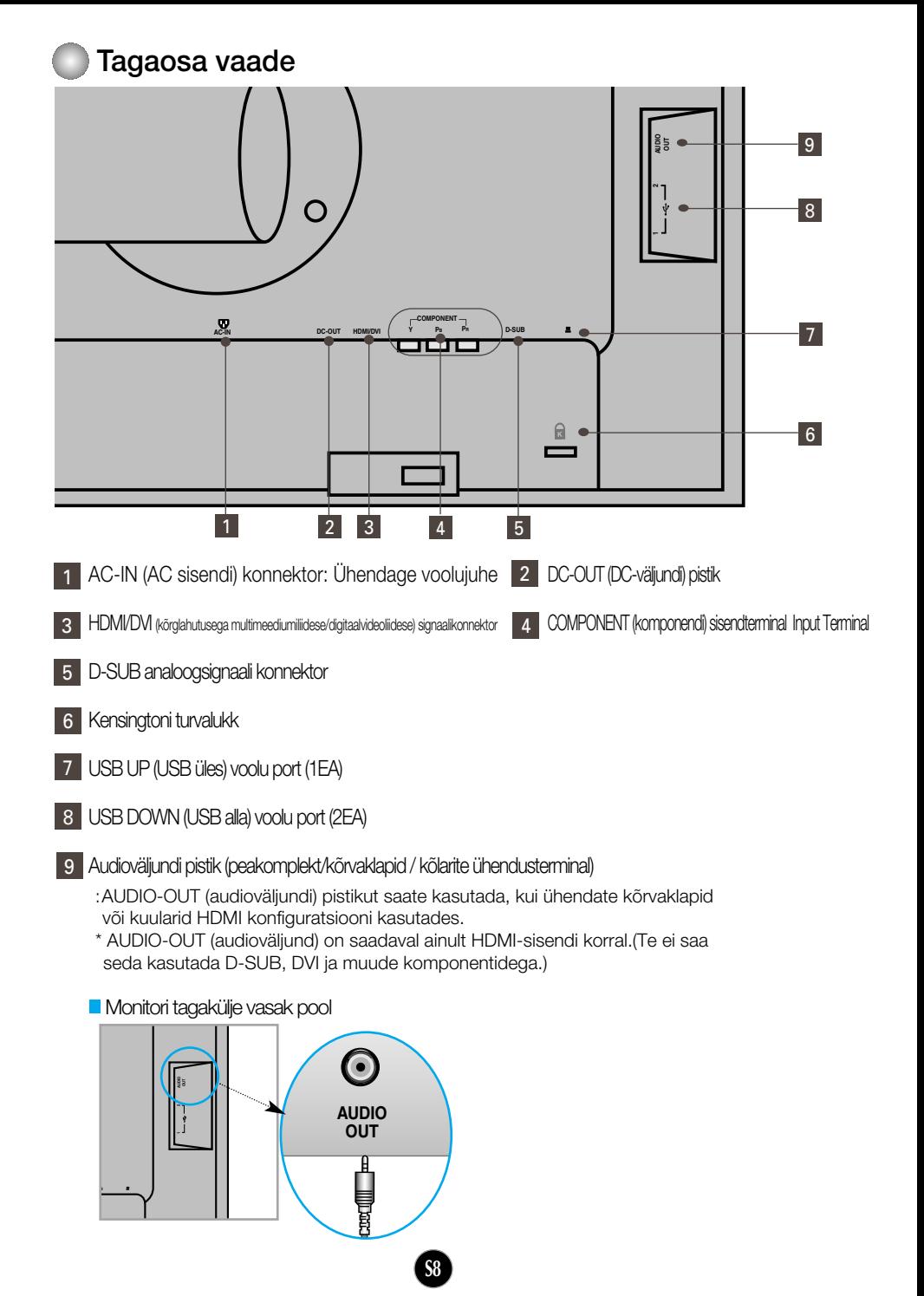

# Väliste seadmetega ühendamine

### **ERR** Arvutiga ühendamine

- **1.** Paigutage monitor arvuti lähedale sobivasse hästiõhutatud kohta. Monitori kõrguse reguleerimiseks avage lukk statiivi ülaosas.
- **2.**Ühendage signaalikaabel. Pärast kaabli ühendamist keerake ühenduse tugevdamiseks kinni käsikruvid.  $\rm{d}$
- **3.**Ühendage toitejuhe sobivasse vooluvõrgu pistikupessa, millele on hõlbus juurdepääs ning mis paikneb kuvari läheduses.  $\rm \mathcal{\overline{2}}$

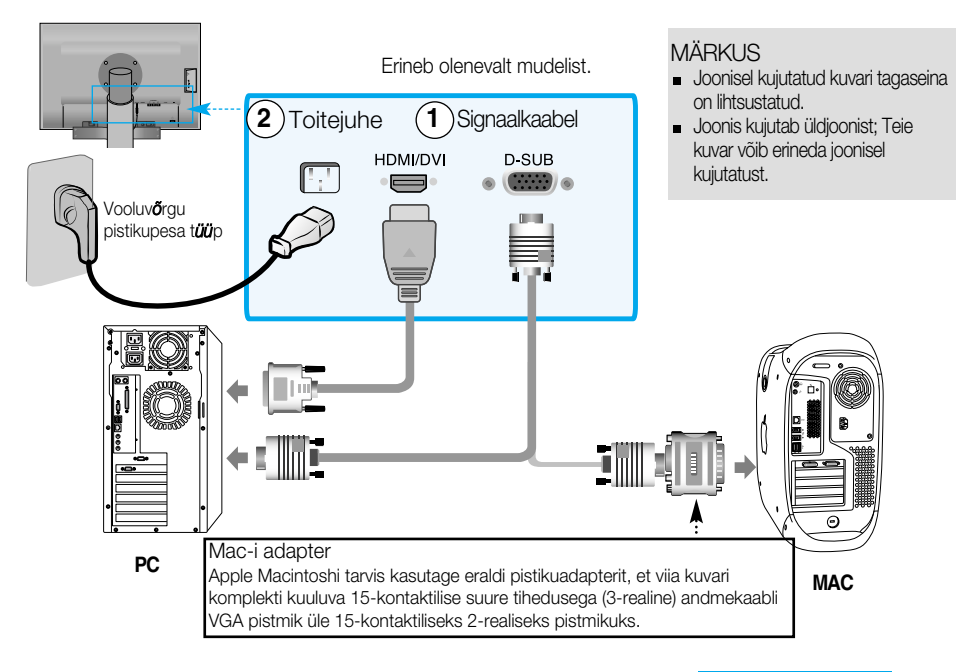

- 4. Vajutage esipaneelil nuppu (<sup>1</sup>) seadme sisse lülitamiseks.
- **5.** Vajutage monitori esiküljel asuvat nuppu INPUT (sisend).

#### $INPUT \rightarrow \blacktriangledown \blacktriangle \rightarrow OK/AUTO$

- HDMI/DVI-signaali sisendkaabliga ühendamine **A** • Valige HDMI: HDMI/DVI digitaalne signaal.
- D-SUB-signaalikaabliga ühendamine **B** • Valige RGB: D-Sub analoogsignaal.

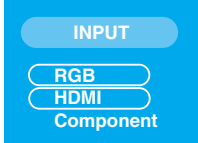

Tähelepanu! Kuidas ühendada kahe arvutiga. Ühendage signaalikaablid (HDMI/DVI ja D-Sub) mõlema arvutiga. Vajutage monitori esiküljel asuvat nuppu INPUT (sisend).

Ühendage otse maandatud voolupistikusse seinal või maandatud pikendusjuhtmega

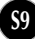

#### **EDVD/Video/HDTV vaatamine**

- Ühendamine komponentkaabliga
- **1.**Ühendage komponentkaablid ja RCA ning stereo juhtmed õigesti. Ühendage terminalid sama värvi pesadega.
- **2.**Ühendage voolujuhe

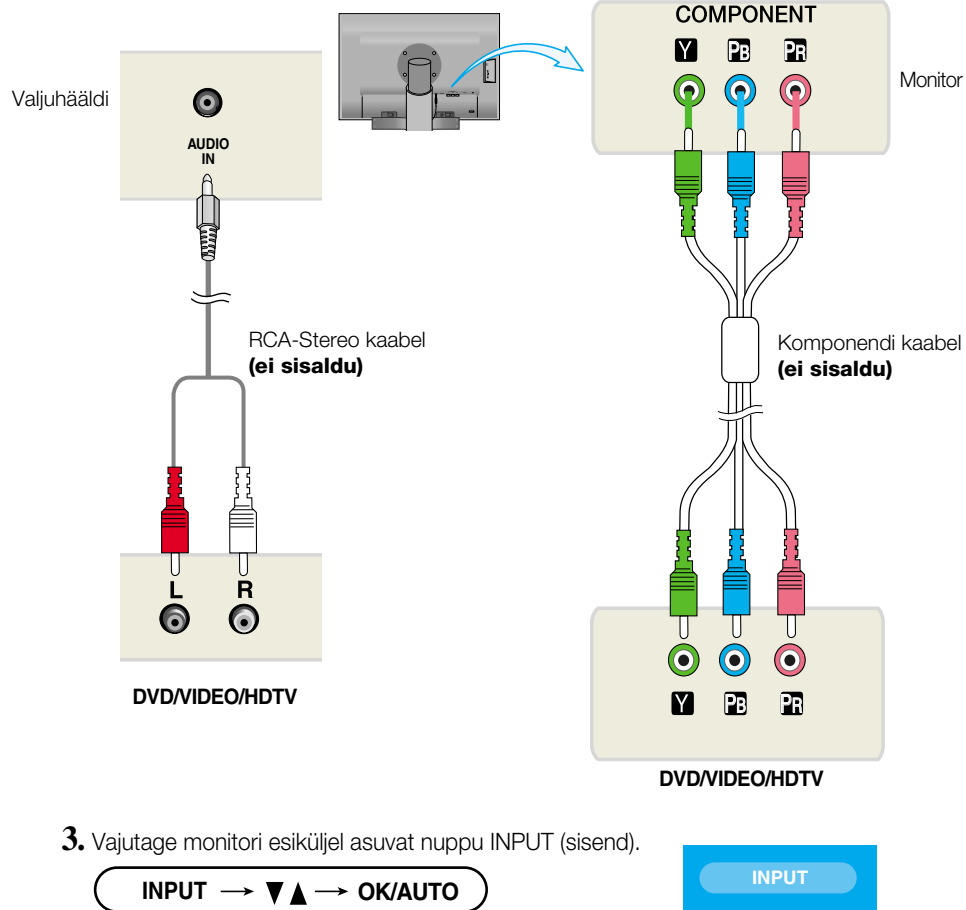

**S10**

Ühendamine komponentkaabliga. **A** • Valige komponent

**RGB HDMI Component**

### **FRAUD/Video/HDTV vaatamine**

## HDMI/DVI kaabliga ühendamine

**1.** Ühendage palun eraldiolev HDMI/DVI kaabel ja RCA-STEREO kaabel.

■ L245WPM 245WP

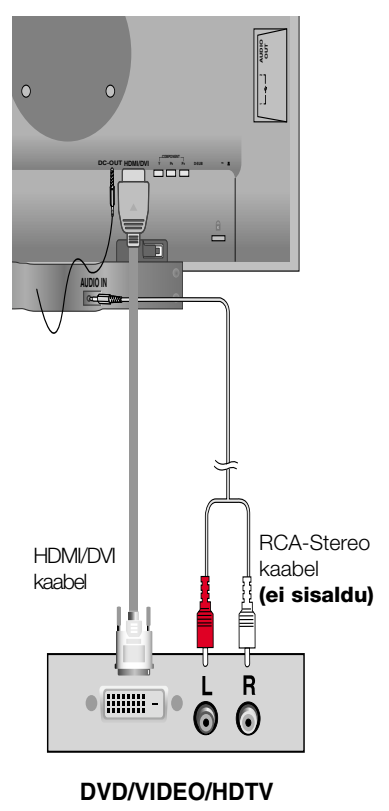

**AUDIO** |<br>|<br>|  $\overline{O}$ **COMPONENT Y PB PR D-SUB DC-OUT** ò Valjuhääldi **(ei sisaldu)**RCA-Stereo HDMI/DVI kaabel kaabel **(ei sisaldu)** ₩ R L<br>಄  $\bullet$   $\boxed{\ldots}$  $\odot$ **DVD/VIDEO/HDTV**

**2.** Vajutage monitori esiküljel asuvat nuppu INPUT (sisend)

**S11**

**INPUT**  $\rightarrow \nabla \triangle \rightarrow$  OK/AUTO HDMI/DVI kaabliga ühendamine. **A** • Valige HDMI

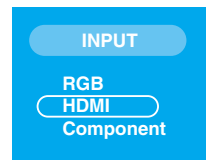

### **USB (universaalse järjestiksiini) kaabli ühendamine**

"USB (universaalne järjestiksiin)" on uuendus ühendamaks erinevaid väliseid seadmeid mugavalt teie arvutiga. USBd kasutades saate ühendada hiire, klaviatuuri ning teised seadmed monitoriga, selle asemel et ühendada neid arvutiga. See annab teile oma süsteemi ülesseadmisel vabamad käed. USB võimaldab teil ühendada kuni 120 seadet ühe USB-pordiga ning kuna seade kasutab pistiku kiirühendust, saate te seadet hõlpsasti ühendada või lahutada ka siis, kui arvuti töötab, kontrollides pesa ning pesa automaatset tuvastust ning konfigureerimist. Monitoril on integreeritud siinist voolu saav USB-pesa, mis võimaldab sellega ühendada kuni kaks muud USB-seadet.

- **1.** Ühendage monitori ülesvoolu pistik USBd toetava allavoolu arvutipistikuga või mõne muu pistikuga, kasutades selleks USB-juhet. (Arvutil peab olema USB-port)
- **2.** Ühendage USBd toetavad välised seadmed ekraani allavoolu portidega.

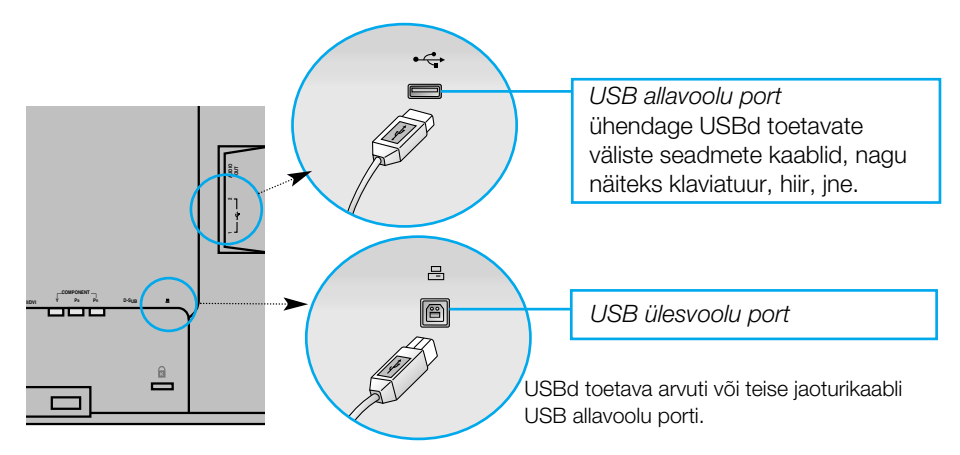

**3.** Monitori USB-terminal toetab USB 2.0 ja suure kiirusega kaableid.

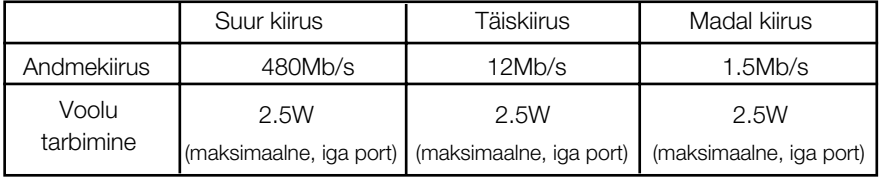

Tähelepanu!

USB-jaoturi funktsiooni aktiveerimiseks peab monitor olema ühendatud USBd toetava arvutiga (operatsioonisüsteem) või mõne muu USB-kaabliga (kaasas) jaoturiga.

- USB-kaablit ühendades kontrollige, et kaabli konnektori otsik vastaks pistiku kujule.
- **Isegi kui ekraan on säästurežiimil, funktsioneerivad USBd toetavad seadmed, kui need** ühendatakse monitori USB-portide (nii ülesvoolu kui allavoolu) kaudu.

### Külgmine pistikupesa

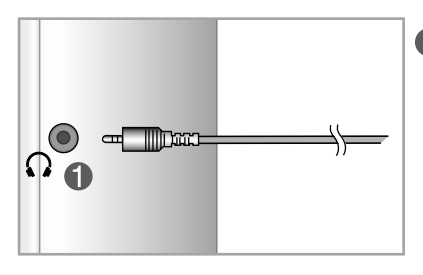

#### Külgmine pistikupesa

Kõrvaklappide sissepistmisel vaigistatakse kõlar automaatselt.

### **Tagumine**

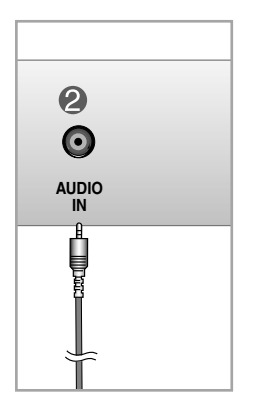

#### **A** Helisisend

- Personaalarvuti ühendamiseks pistke kaabel arvuti helikaardi liiniväljundisse (Line out).
- Audiokomponendi ühendamiseks pistke kaabel välisesse heliseadmesse.
- HDMI ühendamiseks pistke kaabel monitori heliväljundisse (Audio-Out).

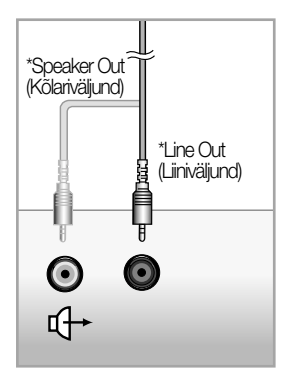

<PC helikaardi pistikupesa>

### Väliste seadmetega ühendamine

### **Kaablite seadminecables**

1. Peale kaablite korrektselt ühendamist seadke kaablid kaablihoidjasse nii, nagu on näidatud alljärgneval joonisel.

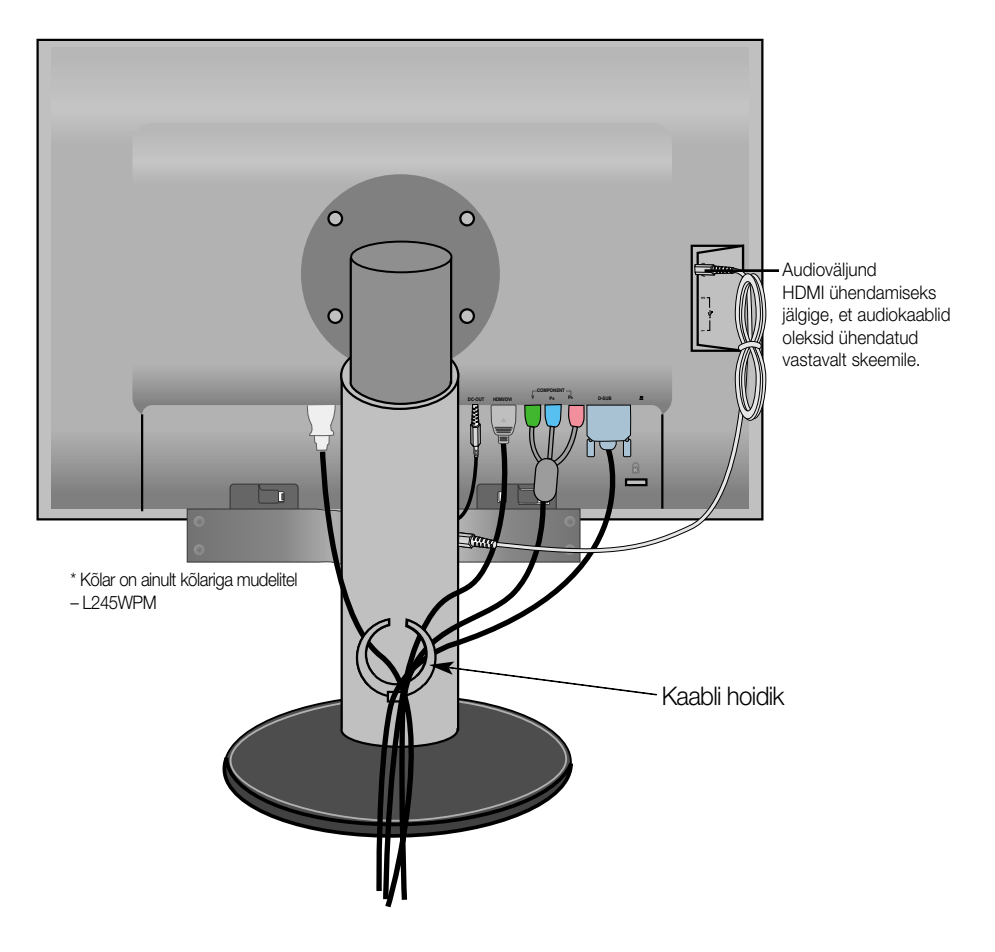

\*Kaabel, mis ühendab monitori audioväljundit (AUDIO-OUT) ja kõlari audiosisendit (AUDIO-IN), võib olla liiga pikk. Seda kasutatakse komponentide ühendamiseks sobival kaugusel, kui AUDIO-IN (audiosisendi) terminal ja kõlar on arvutiga ühendatud.

**S14**

Märkus) Olge ettevaatlik, et vältida kaabli eemaldamisel kõlarit monitori ülaosa vastu löömast.

# Esipaneeli funktsioonid

# **Esipaneeli nupud**

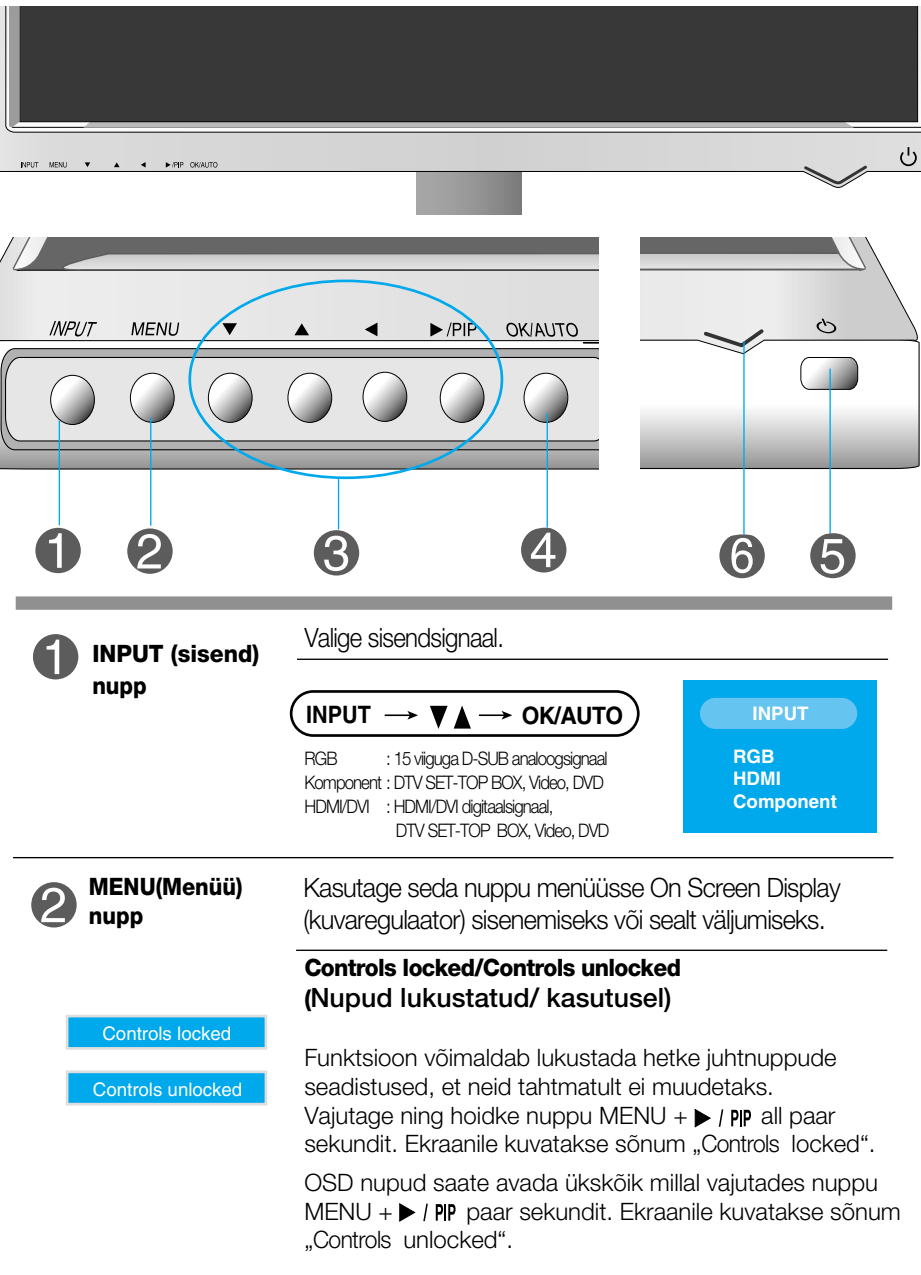

## Esipaneeli funktsioonid

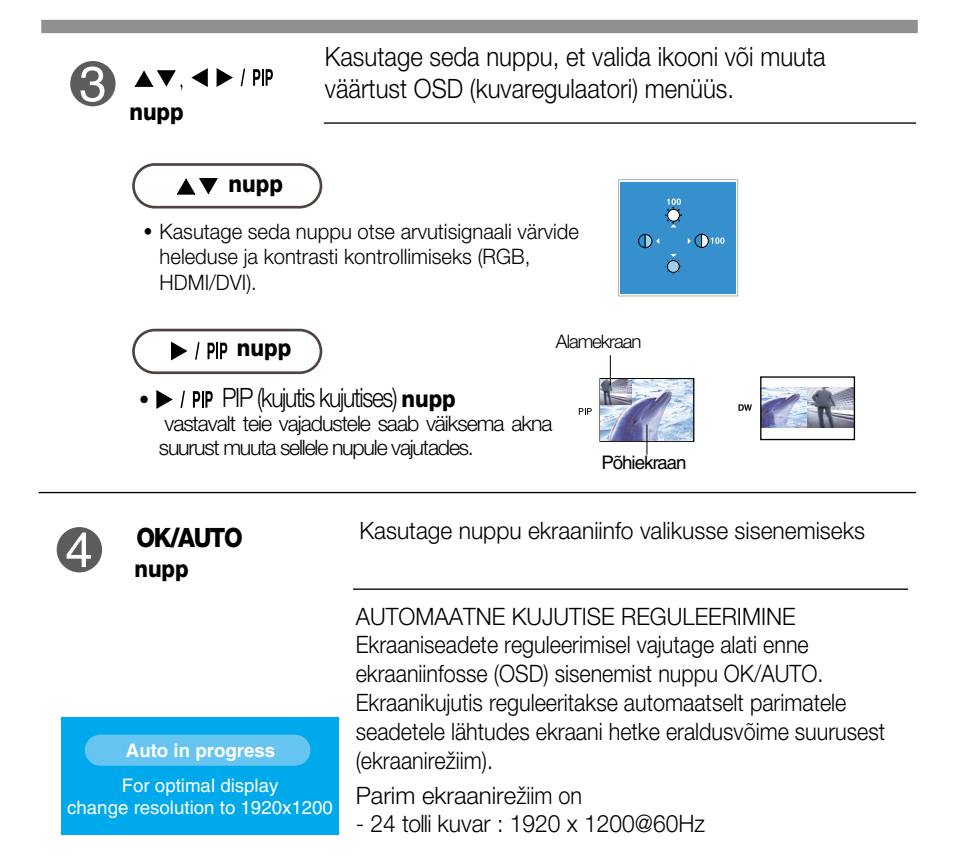

**Sisselülituse nupp** Kasutage nuppu kuvari sisse- ja väljalülitamiseks.

**Sisselülituse märgutuli**

Märgutuli põleb sinine kui ekraan toimib tavarežiimis (sisselülitatud). Kui ekraan on uinakurežiimis (energia säästmine), muutub märgutule värvus tuhmkollaseks.

### **Ekraani reguleerimine**

OSD süsteemiga on kujutise suuruse, asukoha ning toiminguparameetrite reguleerimine kiire ning lihtne. Allpool on toodud lühinäide, et juhtnuppude kasutamine oleks käepärasem. Käesolevas osa tutvustab OSD kasutamisel võimalike seadete ning valikute liigendust.

#### **MÄRKUS**

Enn kujutise reguleerimist laske ekraanil vähemalt 30 minutit stabiliseeruda.

Ekraaniinfo seadete teostamiseks toimige järgnevalt:

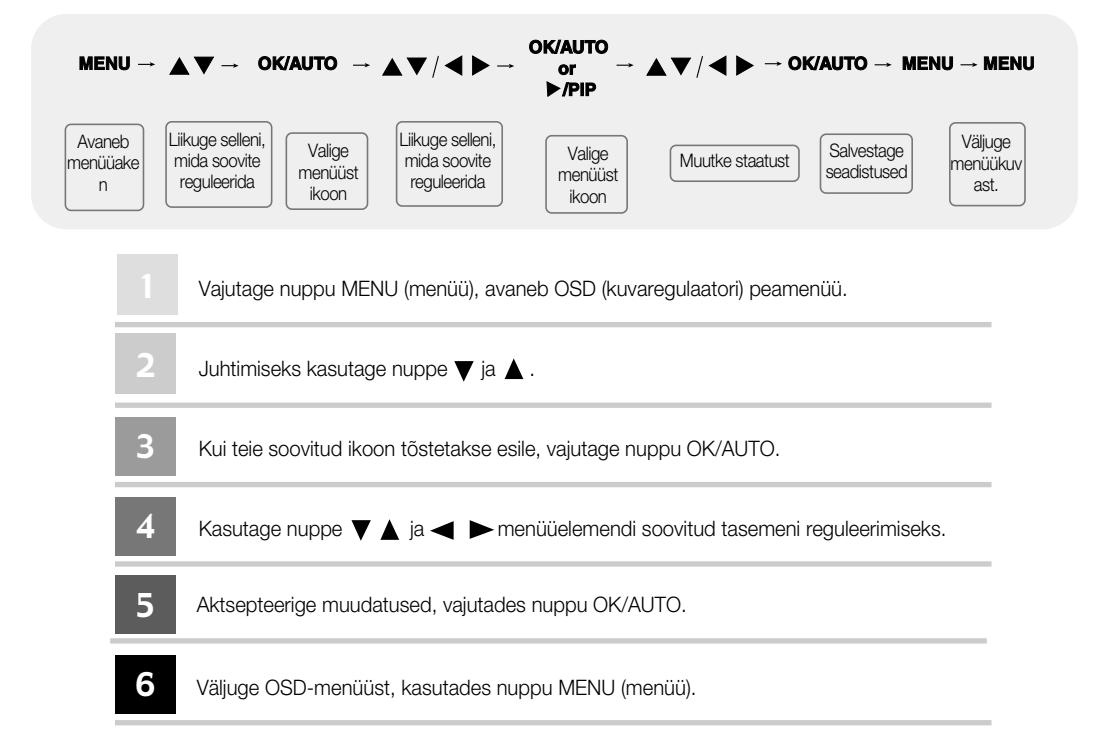

#### **OSD (kuvaregulaatori) menüü**  $\sqrt{2}$

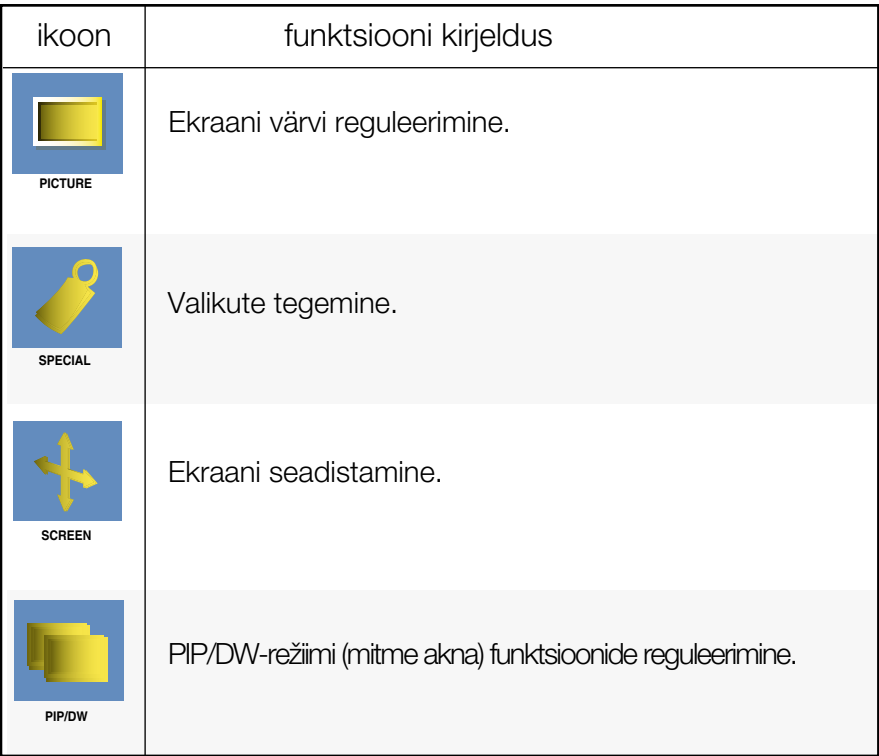

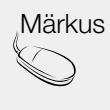

Märkus | OSD (kuvaregulaator) OSD-funktsioon võimaldab teil hõlpsasti reguleerida ekraani staatust, sest see näitab muudatusi graafiliselt.

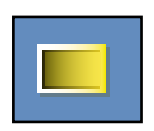

#### **Ekraani värvi reguleerimine**

#### **EZ Video**

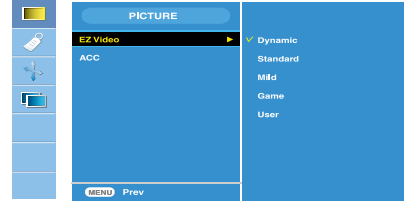

HDMI, komponendi sisend

EZ video funktsioon reguleerib automaatselt ekraani pildikvaliteeti vastavalt kasutatavale audio-video keskkonnale.

- Dynamic (dünaamiline): valige see võimalus kuvamaks pilt teravana.
- Standard (standardne): kõige üldisem ja loomulikum pildi kuvamine.
- Mild (pehme): valige see võimalus kuvamaks pilt pehmena.
- Game (mäng): valige see võimalus nautimaks mänge mängides dünaamilist pilti.
- User (kasutaja): valige see võimalus rakendamaks kasutaja poolt määratud seadistusi.

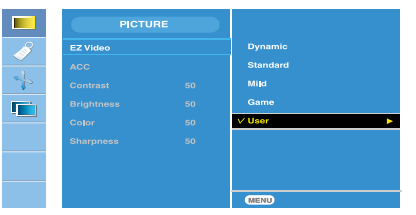

Contrast (kontrast) ekraani kontrasti muutmiseks. Brightness (heledus) ekraani heleduse muutmiseks. Color (värv) ekraani värvi muutmiseks soovitud tasemeni. Sharpness (teravus) pildi teravuse muutmiseks.

#### **ACC**

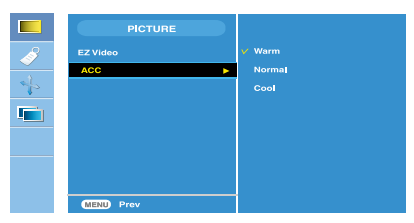

HDMI, komponendi sisend

tehase poolt seadistatud värviresolutsiooni valimiseks.

- Warm (soe): õrnalt punakas pilt.
- Normal (normaalne): õrnalt sinakas pilt.
- Cool (külm): õrnalt lillakas pilt.

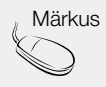

Märkus | Kui valitud EZ video seadistus menüüs Picture (pildi) on kas Dynamic, Standard, Mild või Game, on järgmised menüüd automaatselt seadistatud.

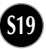

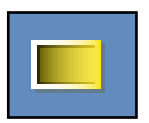

#### **Ekraani värvi reguleerimine**

**CSM**

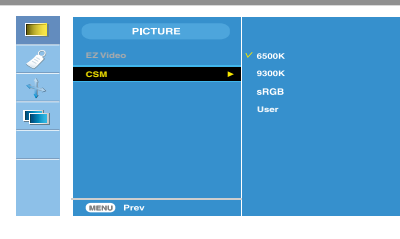

#### ainult arvuti

- 6500K/9300K/sRGB tehase poolt seadistatud värviresolutsiooni valimine. 6500 K: õrnalt punakas pilt. 9300 K: õrnalt sinakas pilt. sRGB: seadke ekraani värv sobivaks
	- sRGB standardvärvusele.
- User (kasutaja): valige see võimalus rakendamaks kasutaja poolt määratud seadistusi.

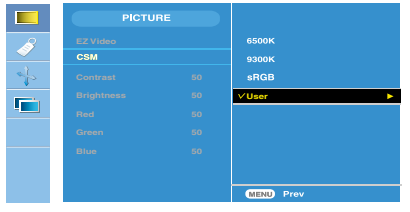

Contrast (kontrast) ekraani kontrasti muutmiseks. Brightness (heledus) ekraani heleduse muutmiseks. Red/Green/Blue (punane/roheline/sinine) seadke ise enda värvide tasemed.

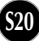

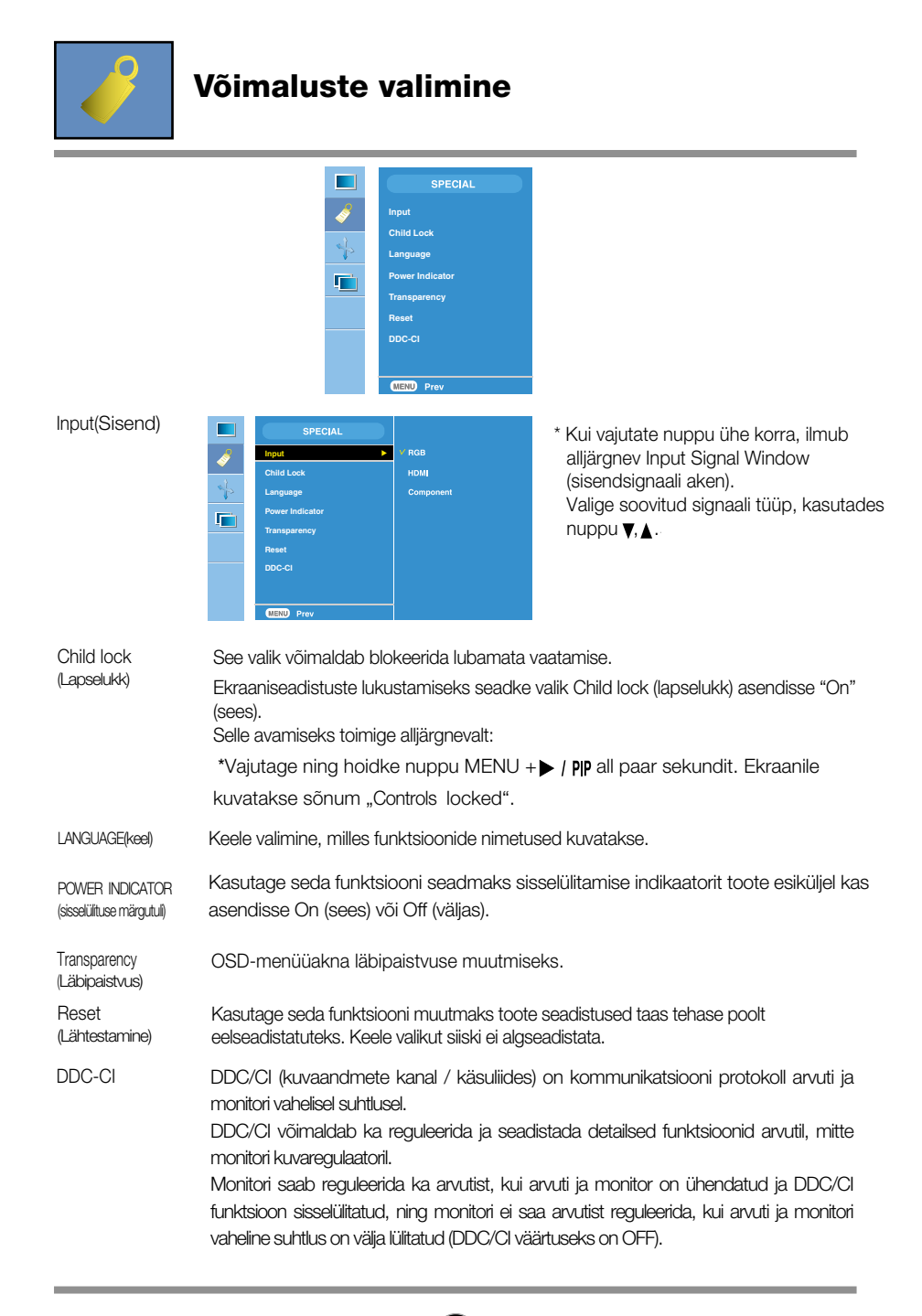

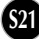

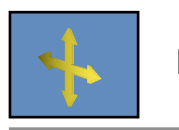

#### **Ekraani seadistamine**

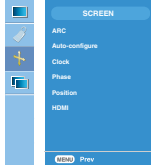

ARC

Ekraani pildi suuruse valimiseks.

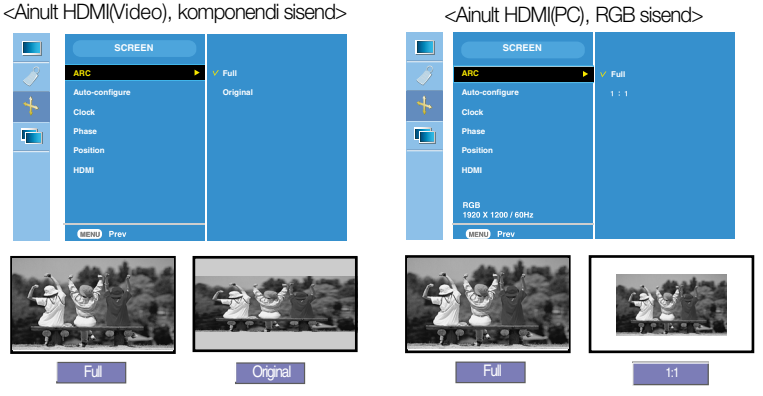

Auto-Configure (Automaatne seadistamine) CLOCK (kell)

See funktsioon sobib ainult analoogsignaali sisendi puhul. See nupp on ekraani asendi, kella ja faasi automaatseks muutmiseks.

See funktsioon sobib ainult analoogsignaali sisendi puhul. Vähendamaks mis tahes ekraani taustal näha olevaid vertikaalseid triipe. Muutub ka ekraani horisontaalne suurus.

See funktsioon sobib ainult analoogsignaali sisendi puhul. Ekraani fookuse muutmine. See funktsioon võimaldab teil eemaldada mis tahes horisontaalset müra ning eemaldada või teravustada objektide teravust.

Position (Asend)

PHASE (faas)

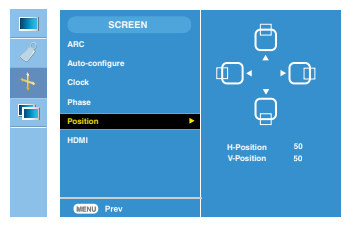

See funktsioon sobib ainult analoogsignaali sisendi puhul. Ekraani asendi muutmine. Vajutage nuppu  $\blacktriangleright$  / PIP kuvamaks asendimenüü alamenüüd.

Vasak

- vasak ekraani asendi liigutamine horisontaalselt.<br>Darem
- **A** Üles <sup>UIBS</sup> ekraani asendi liigutamine vertikaalselt.<br>alla

HDMI

•Video – kasutatakse kui ta on ühendatud DVD või SET-TOP BOX'iga HDMI kaudu. •PC(Arvuti) – kasutatakse, kui ta on ühendatud arvutiga HDMI kaudu.

Märkus | Kui ülerealaotusega signaal sisestatakse RGB-allika sisendi tasandil, ei ole Auto-Configure (automaatse konfiguratsiooni), Clock (kella), Phase (faasi) ja Position (asendi) menüüd kasutatavad.

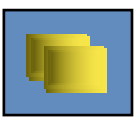

#### **PIP/DW-režiimi (mitme akna) funktsioonide reguleerimine**

(alamakna reguleerimine)

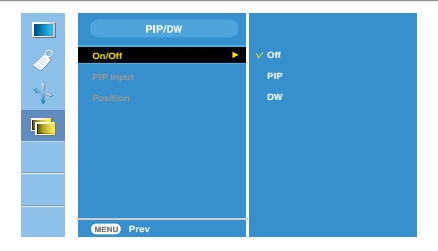

**On/Off**

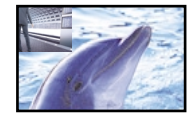

#### **PIP**

**DW**

Peale PIP valimist menüüs PIP/DW On/Off (PIP/DW sees/väljas) saab reguleerida järgmisi menüüelemente.

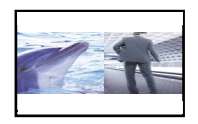

#### Peale DW valimist PIP/DW On/Off (PIP/DW sees/väljas) menüüs saab reguleerida järgmisi menüüelemente.

PIP sisend PIP/DW jaoks sisendsignaali valimine

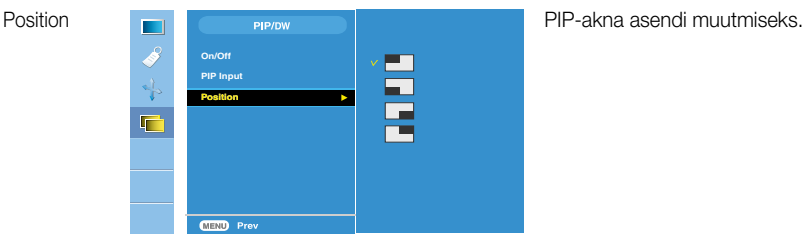

Märkus | Kui ülerealaotusega signaal, nagu näiteks teleriboks, sisestatakse RGB- ja HDMI-allika sisendtasandil, kuvatakse ekraanil järgmine pilt. (1) Kui sisestatakse ülerealaotusega signaal, ei ole RGB kasutatav. (2) Kui sisestatakse ülerealaotusega signaal, ei ole HDMI kasutatav. (3) Kui komponent on valitud peamise ekraanina PIP/DW puhul. Kui väiksem ekraan on ülerealaotusega RGB- või HDMI-formaadis, siis kuvatakse aken, kuid mitte selle sisu.

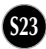

# Veaotsing

Enne kui võtate ühendust remonditöökojaga, kontrollige kuvarit allpool toodud tabeli järgi.

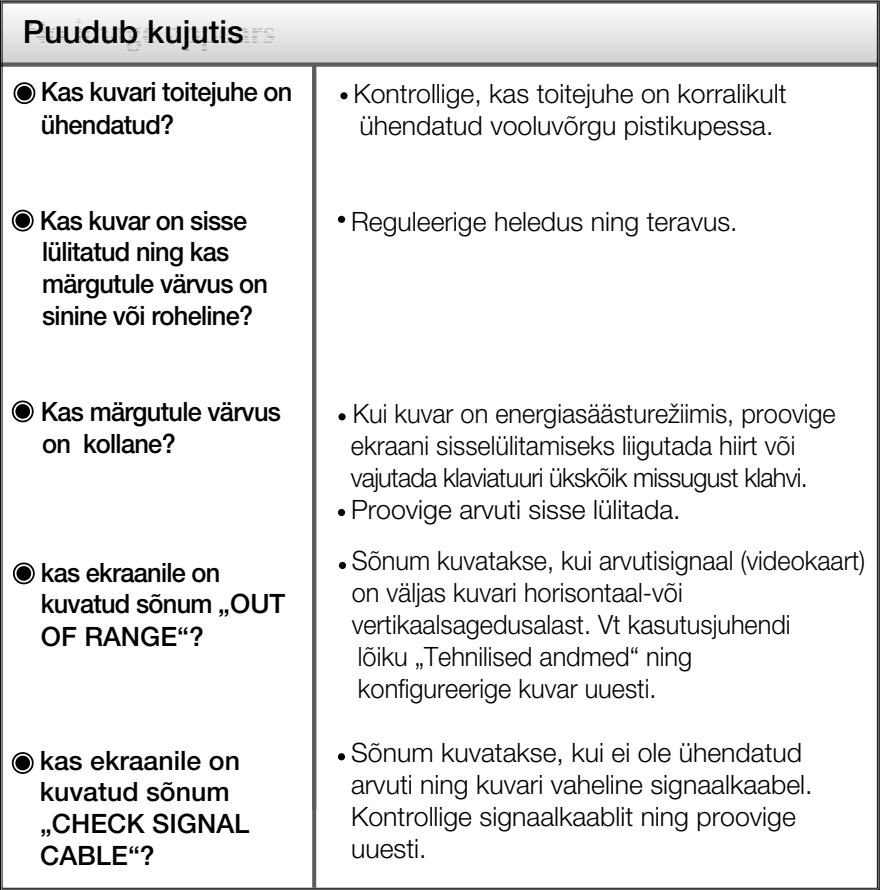

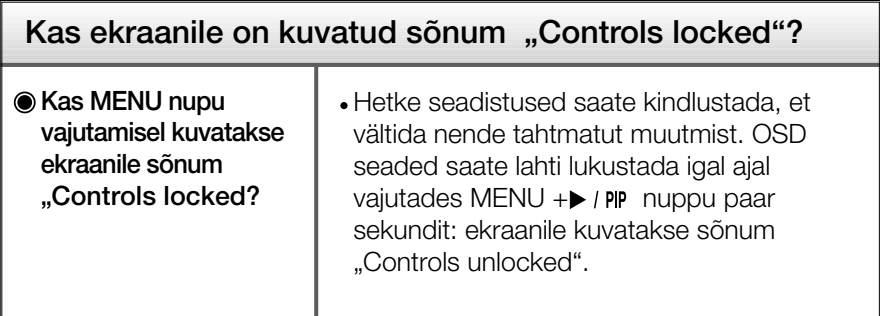

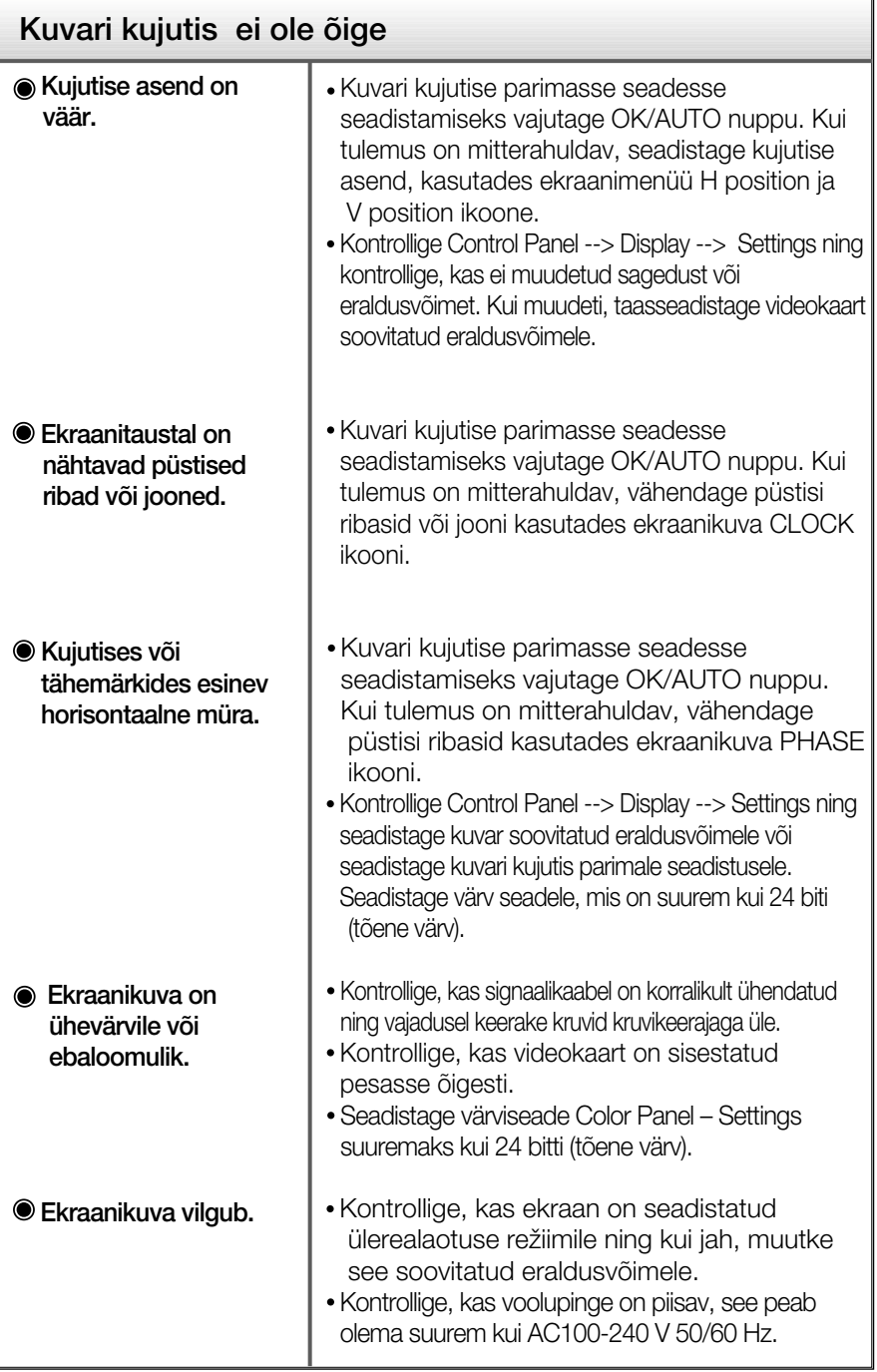

**S25**

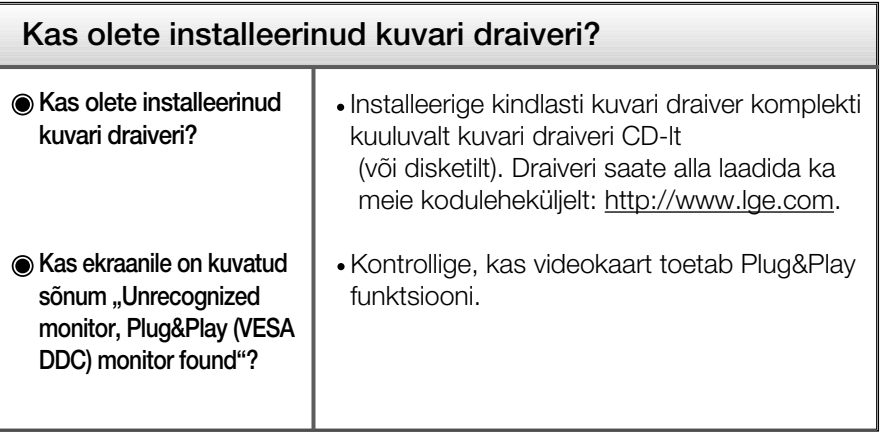

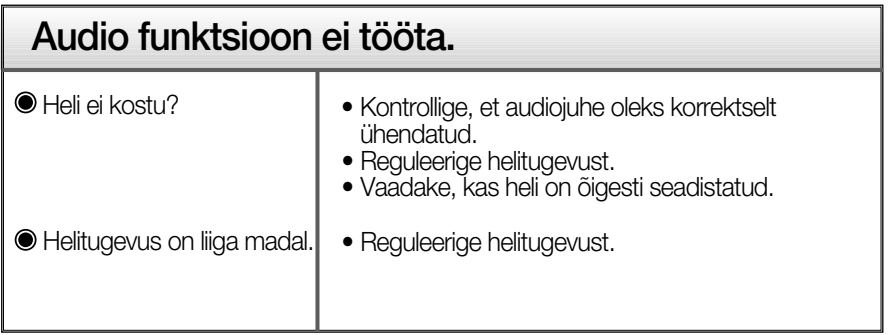

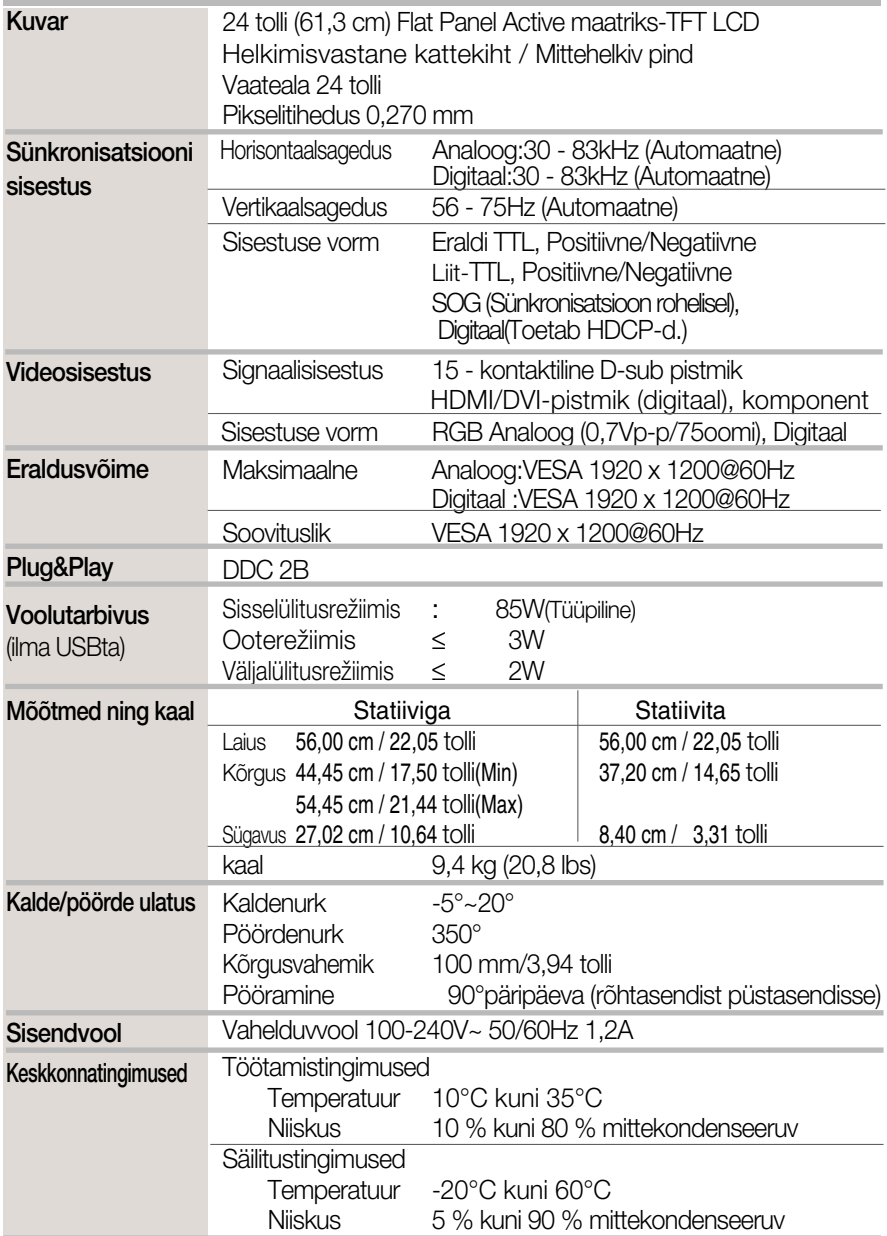

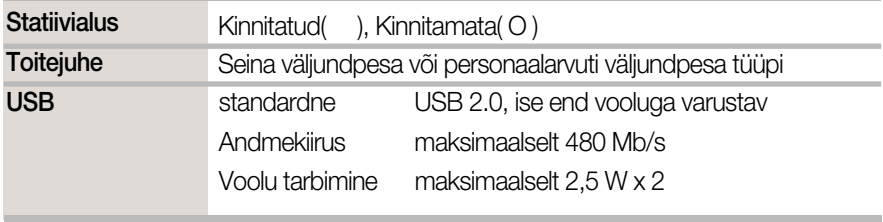

#### MÄRKUS

Toodud andmed võivad muutuda eelneva hoiatuseta.

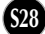

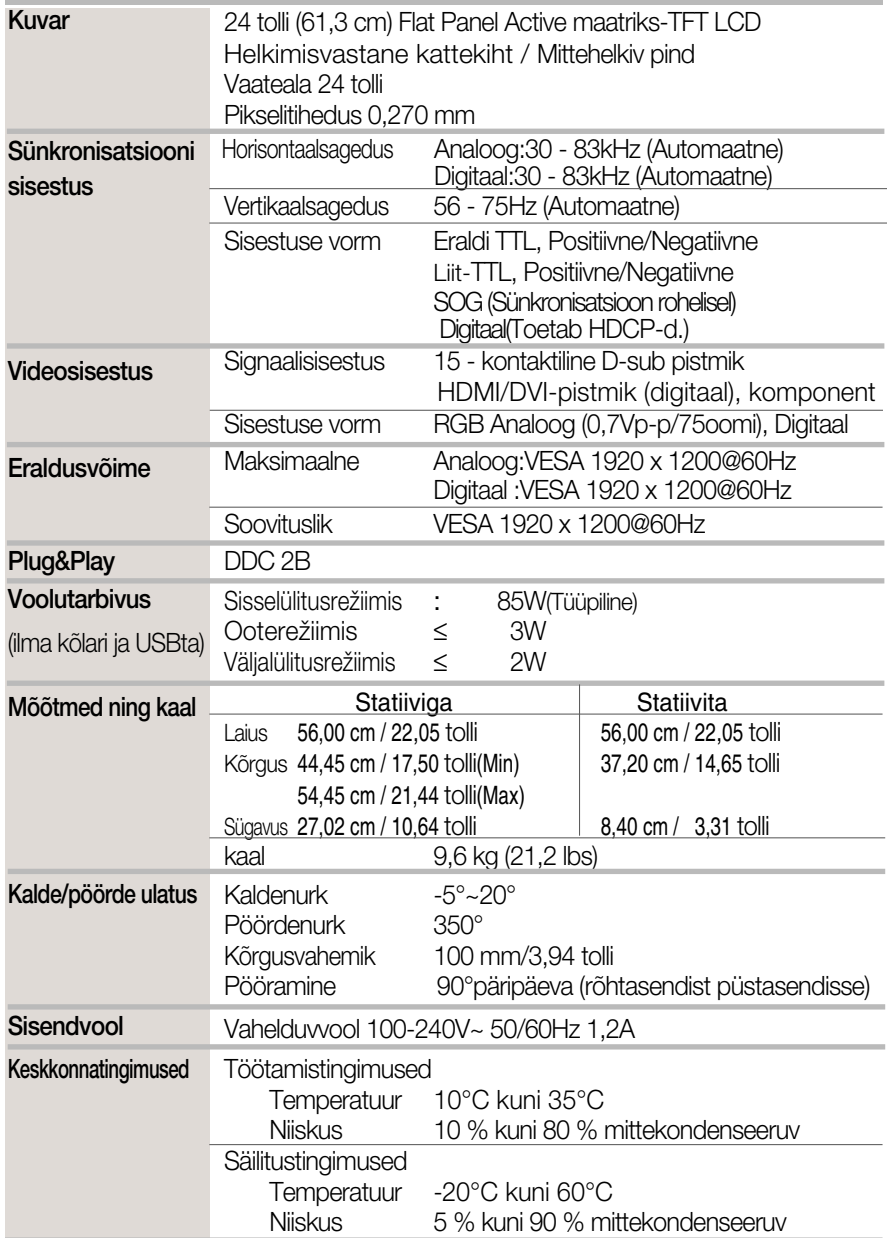

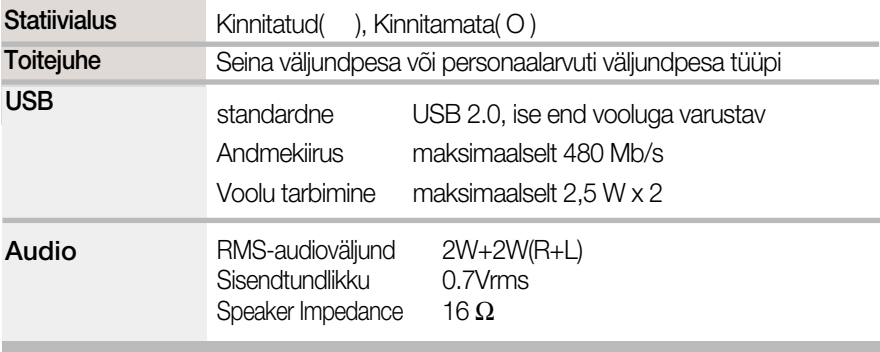

#### MÄRKUS

Toodud andmed võivad muutuda eelneva hoiatuseta.

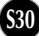

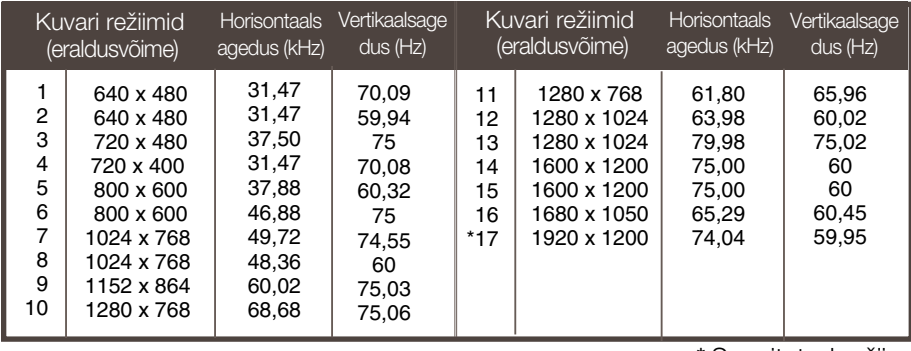

#### PC INPUT (arvutisisendi) eelseadistatud režiimid (resolutsioon)

\* Soovitatud režiim

#### **HDMI-videosisend**

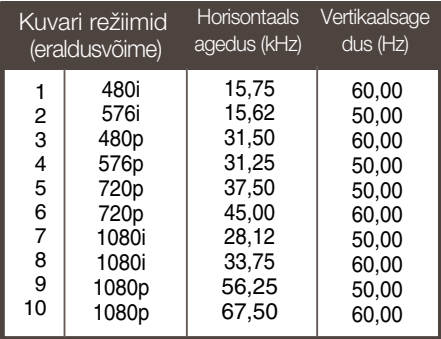

#### Komponendi videosisend

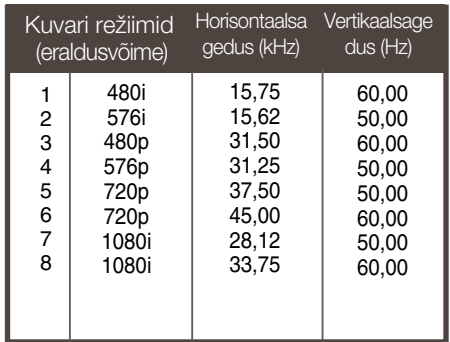

#### Märgutuli

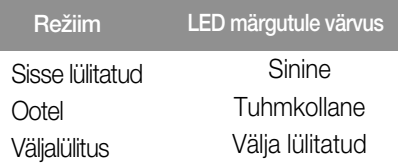

#### **HDMI tüübi viigu määramine**

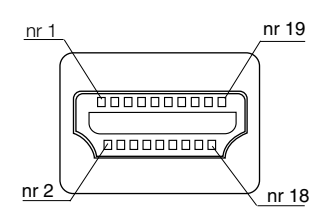

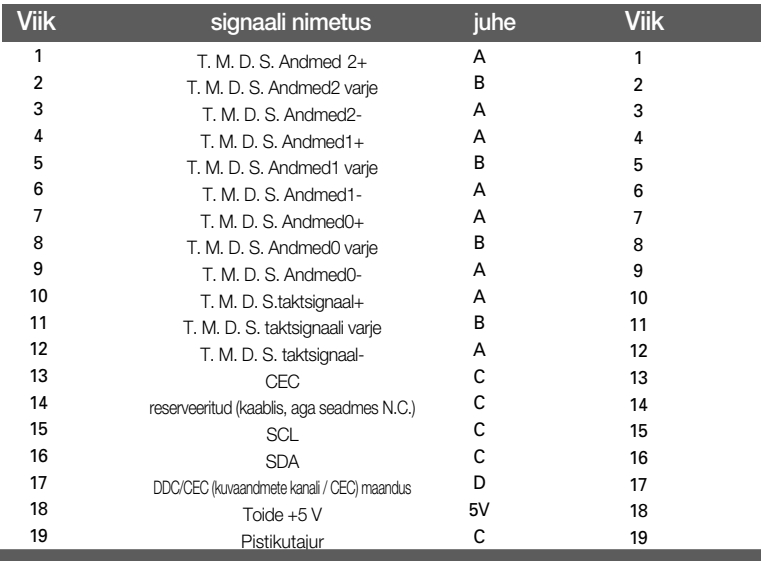

T.M.D.S (Transition Minimized Differential Signaling, miinimumsiirdega diferentsiaalsignaalimine)

#### **USB-konnektori viigu määramine**

ülesvool allavool

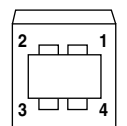

**1 2 3 4**

**S32**

nr 3:Andmed + nr 4 : GND

nr 1:VCC nr 2 : Andmed –

B-seeria konnektor A-seeria konnektor konnektoripesa vaade

See monitor kohaldub VESA seinakinnituse nakkuva padja tehniliste andmetega.

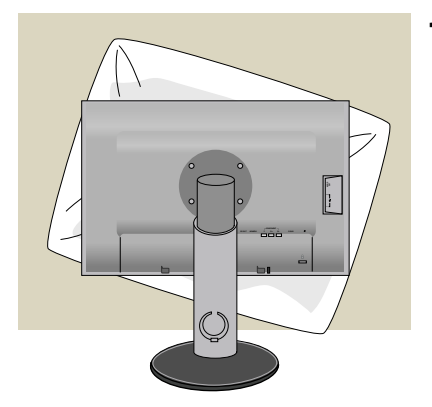

**1.** Peale toote keeramist ekraaniga allapoole asetage see pehmele riidele või padjale vältimaks pindmisi kahjustusi.

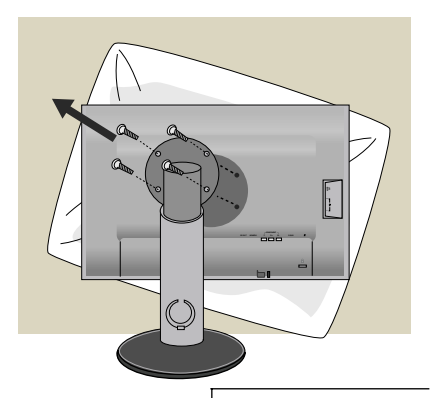

- **2.** Kruvikeerajat kasutades eraldage ülaosa ja alus.
- **3.** Seadistage standardne VESA alus.

VESA seinakinnitus

Ühendatuna teise esemega (alusega ja seinale kinnitatav tüüp). Käesolev monitor vastab VESA standardit rahuldavale paigaldusalusele. See tuleb vajaduse korral osta erald). Täiendava info leiate VESA seinakinnituse kasutusjuhendist.

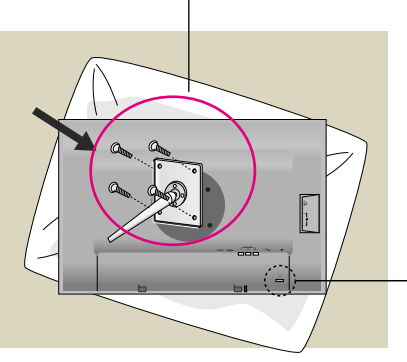

Kensingtoni ohutuspesa Ühendamiseks turvakaabliga, mis on saadaval eraldi tarvikuna enamuses arvutitarvikute kauplustest.

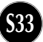

# **Digitally yours**

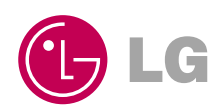